# **МОДУЛ ИНТЕРФЕЙСЕН RS232/485**

Паспорт 03-INT-02-17

### **Общо описание**

Модул интерфейсен RS232/485 служи за осъществяване комуникация между пожароизвестителни централи и персонален компютър или между централи, свързани в мрежа.

Модулът се монтира в централи FS5100, FS5200.

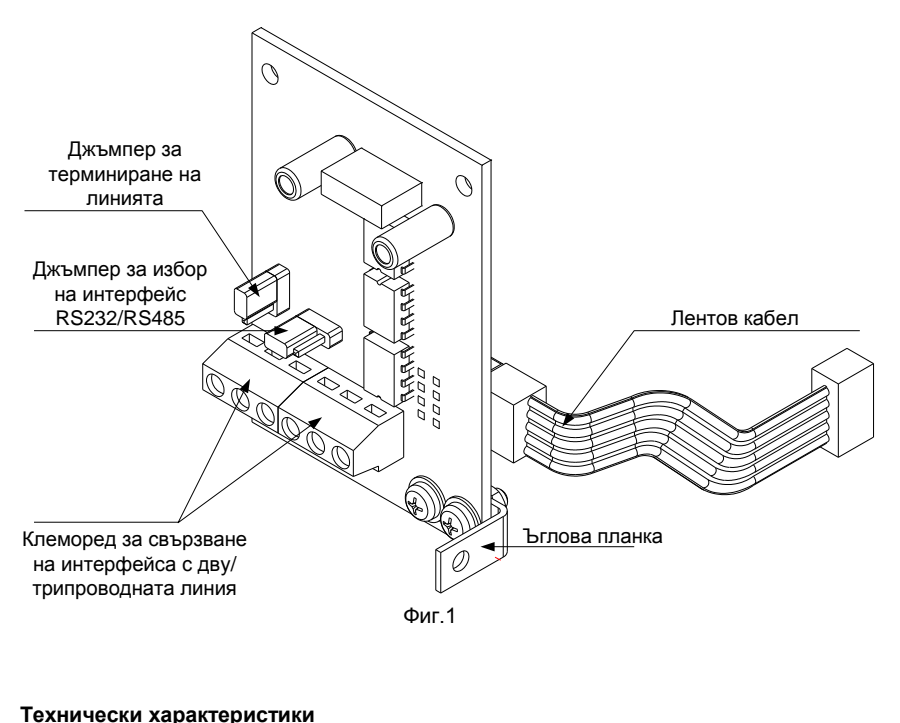

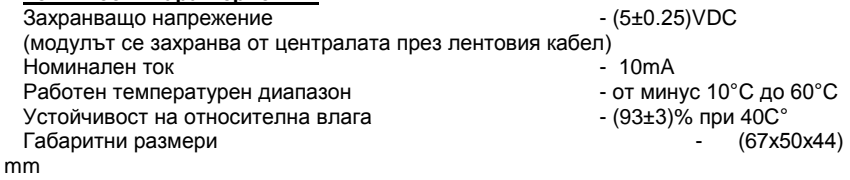

Паспорт Стр.1 Редакция 03-INT-02-17 Вс.стр.8

### **Монтаж**

# **1. Подготовка на Модул интерфейсен RS 232/485 за монтаж**

**1.1.** Разопакова се модула от транспортната опаковка

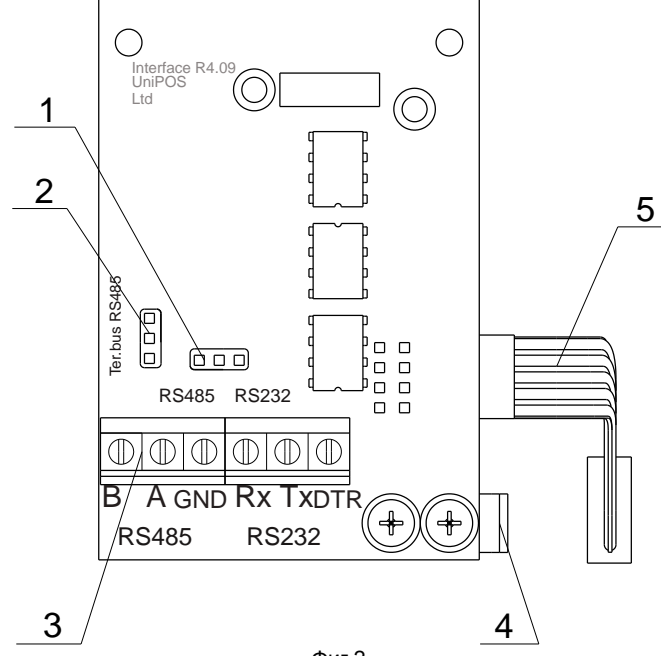

Фиг.2

**1.2.** Избира се интерфейса по който ще се осъществява комуникацията поз.1 (фиг.2):

- за комуникации през RS 232 – джъмпера в позиция  $\Box$ 

- за комуникации през RS 485 – джъмпера в позиция  $\Box$ 

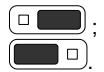

**1.3.** Посредством джъмпера поз.2 (фиг.2) се включва или изключва терминиращото съпротивление на линията, когато комуникацията се осъществява по RS 485:

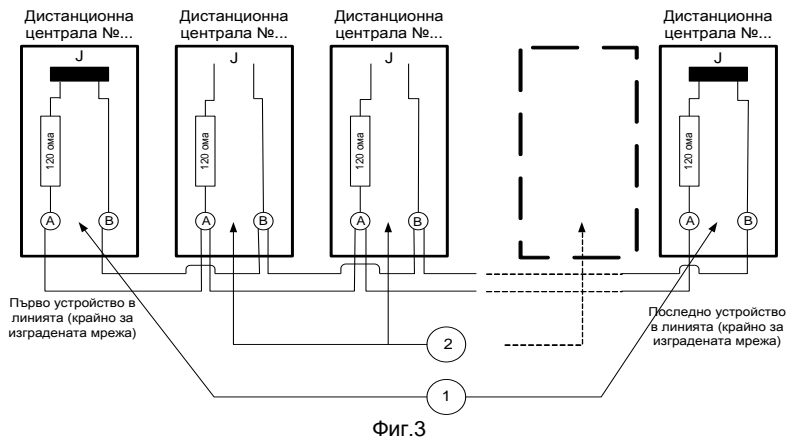

- ако присъединяваната централа е крайна поз.1 (фиг.3) в изградената локална мрежа, то джъмпера за терминиране на линията поз.2 (фиг.2) се поставя в 'n

позиция (включено);

- ако централата не е крайна поз.2 (фиг.3), джъмпера поз2 (фиг.2) се поставя в

положение  $\left[\Box\right]$  (изключено).

#### **2. Монтаж на модул интерфейсен RS232/485 в централа FS5100**

**2.1** Монтира се ъгловата планка поз.1 (фиг.4) посредством винтовете поз.2 (фиг.4).

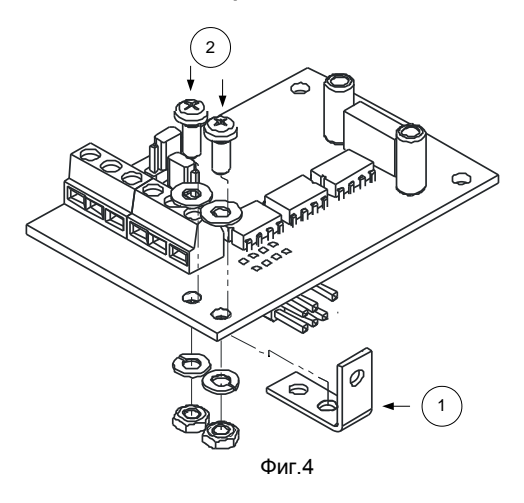

**2.2.** Развиват се двата винта от капака на<br>централата поз.1 централата (фиг.5).

**2.3.** Демонтира се капака

**2.4.** Изважда се предпазител Пр1 от гнездото поз.2 (фиг.5). **2.5.** Разединяват се кабелите от клемите на<br>акумулаторите поз.3. акумулаторите (фиг.5).

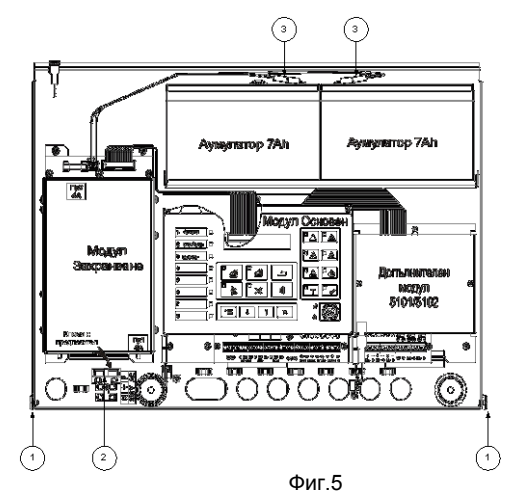

**2.6.** Модулът се поставя както е показано на фиг.6 и се фиксира с третия винт от комплекта. Общият вид на централа FS5100 с монтиран модул е показан на фиг.7.

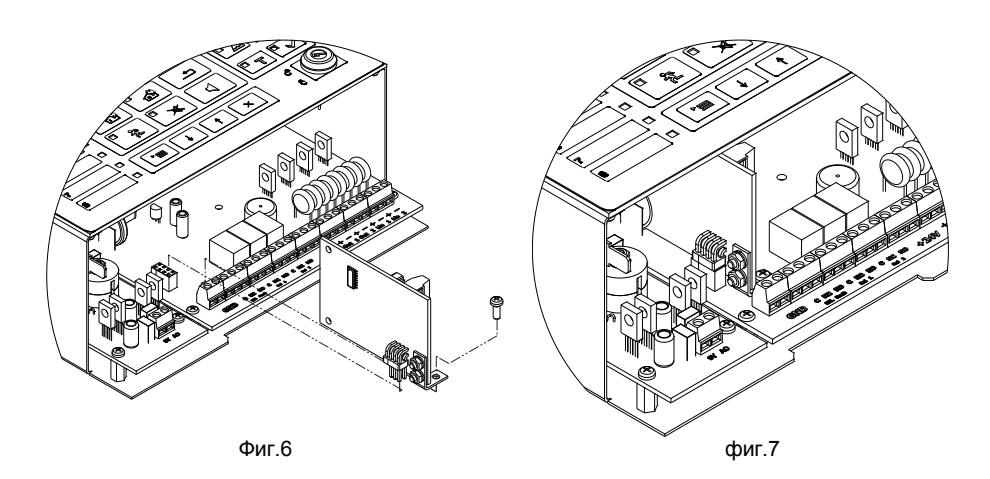

**2.7.** Свързват се проводниците от<br>изградената покална изградената мрежа поз.1 (фиг.8): ако интерфейса е тип RS232, то трипроводната линия се свързва към клеми Rx, Tx и GND поз.2 (фиг.8); ако интерфейса е тип RS485, то двупроводната линия се свързва към клеми "А" и "В" поз.1 (фиг.8).

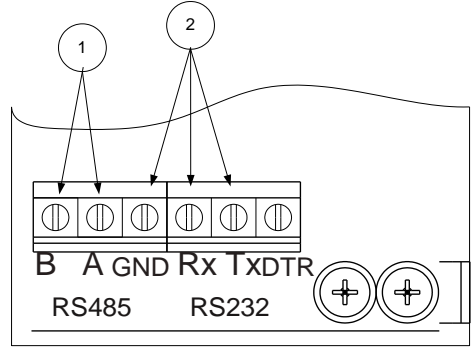

Фиг.8

**2.8.** Поставя се предпазител Пр1 от гнездото поз.2 (фиг.5).

**2.9.** Присъединяват се кабелите към клемите на акумулаторите поз.3 (фиг.5).

**2.10.** Монтира се сваления капак на централата.

**2.11**. Завиват се винтовете на капака на централата поз.1 (фиг.5).

**2.12**. Влиза се в меню "Системни функции", "Настройка", "Параметри на централата", "Мрежов номер" и се въвежда мрежов номер на централата. Има възможност за въвеждане на четирицифрен мрежов номер (по подразбиране, е въведен 1234).

**2.13.** Въвежда се скорост на интерфейса (по подразбиране в централата е въведена скорост 9600 bits/s).

**2.14.** При изход от меню "Настройка" централата влиза в Дежурен режим.

## **3. Монтаж на Модул интерфейсен RS 232/485 в централа FS5200**

**3.1.** Развиват се двата капака на централата поз.1 (фиг.9). **3.2.** Демонтира се капака. **3.3.** Изважда се предпазител Пр1 от гнездото поз.2 (фиг.9). **3.4.** Разединяват се кабелите от клемите на акумулаторите поз.3 (фиг.9).

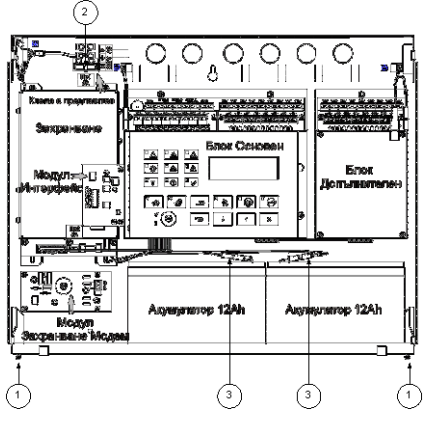

Фиг.9

**3.5.** Лентовият кабел от комплекта се присъединява към модула, като се спазват реперите за насочване поз.1 (фиг.10) и поз2 (фиг.10)

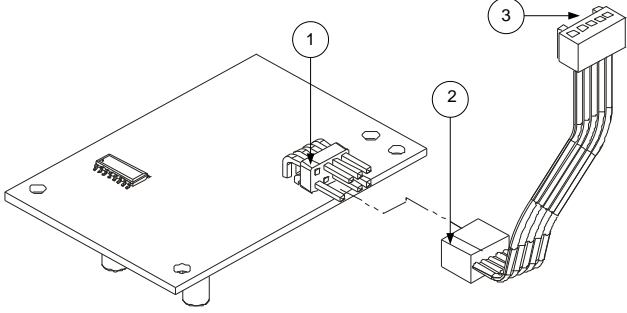

Фиг.10

**3.6.** Модулът се поставя както е показано на фиг.11 и се фиксира с трите винта към кутията на Модул Основен.

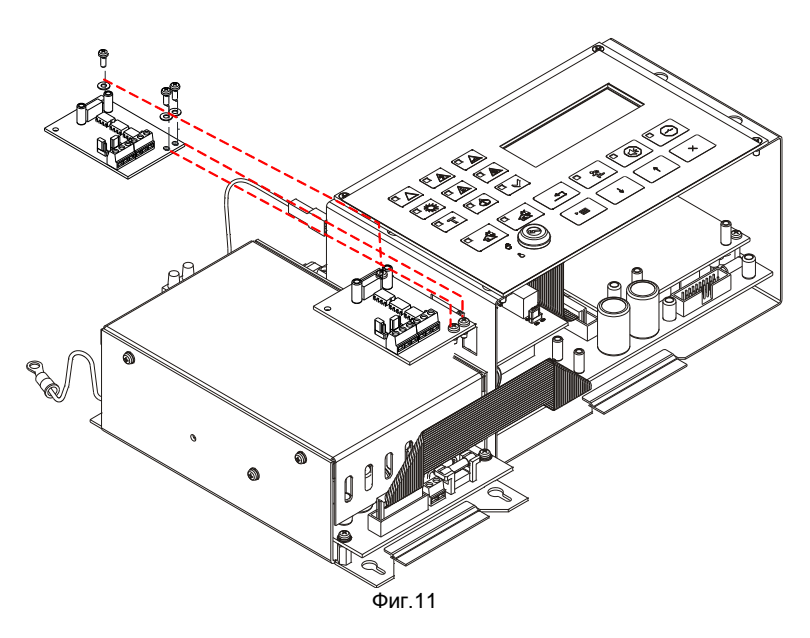

**3.7.** Лентовият кабел поз.3 (фиг.12) се прекарва през монтажния отвор поз.2 (фиг.12) и се свързва към куплунга поз.4 (фиг.12) на модул основен, като се спазва посоката определена от водачите поз.3 (фиг.10).

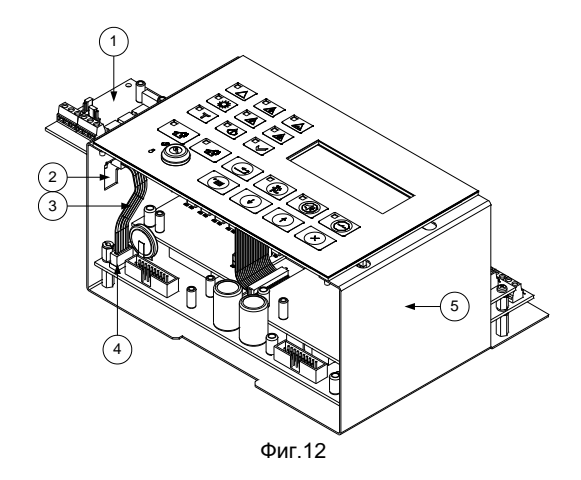

**3.8.** Свързват се проводниците от изградената локална мрежа:

- ако интерфейса е тип RS232, то трипроводната линия се свързва към клеми Rx, Tx и GND поз.2 (фиг.13); - ако интерфейса е тип RS485, то двупроводната линия се свързва към клеми "А" и .<sup>В"</sup> поз.1 (фиг.13).

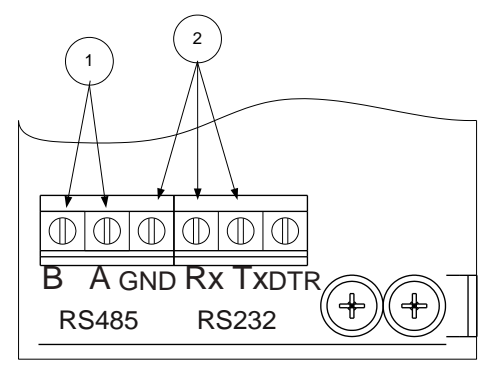

Фиг.13

**3.9.** Поставя се предпазител Пр1 от гнездото поз.2 (фиг.9).

**3.10.** Присъединяват се кабелите към клемите на акумулаторите поз.3 (фиг.9).

**3.11.** Монтира се сваления капак на централата.

**3.12**. Завиват се винтовете на капака на централата поз.1 (фиг.9).

**3.13**. Влиза се в меню "Системни функции", "Настройка", "Параметри на централата", "Мрежов номер" и се въвежда мрежов номер на централата. Има възможност за въвеждане на четирицифрен мрежов номер (по подразбиране, е въведен 1234).

**3.14.** Въвежда се скорост на интерфейса (по подразбиране в централата е въведена скорост 9600 bits/s).

3.15. При изход от меню "Настройка" централата влиза в Дежурен режим.

#### **Допълнителни възможности**

Модул интерфейсен е универсално устройство за съгласуване и галванично разделяне на TTL нива към електрическите параметри на интерфейси RS232 и RS485.

Интерфейсът, посредством който ще се осъществява комуникацията се избира с джъмпер на платката.

 На фиг.14 е показано разположението на сигналите на куплунга на платката при присъединяване към централа или устройствата с ТТL нива.

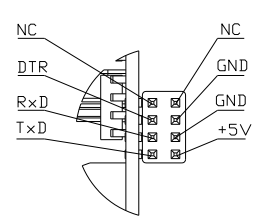

 $Mr$  14

## **Комплектност**

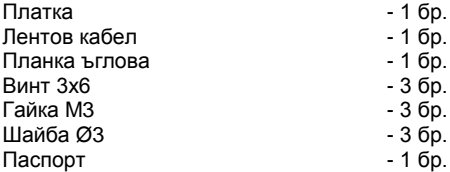

#### **Гаранционни задължения**

Гаранционният срок е 24 месеца от датата на продажба, при условие, че са спазени изискванията по монтажа.

Фирмата – производител не носи гаранционни задължения за неизправности, предизвикани от механични въздействия, използването на изделието не по предназначение или при изменения или модификации, извършени след производството.

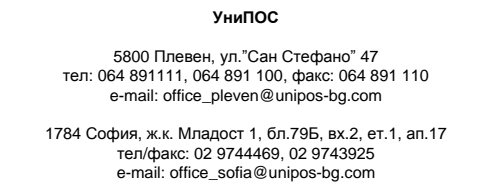

www.unipos-bg.com